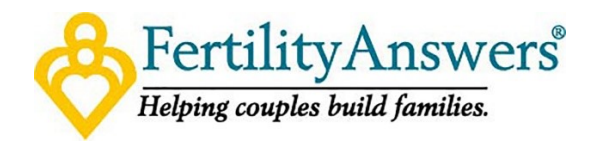

## **How to Make a TeleConsult Visit with a Fertility Answers Doctor:**

- 1. Call our office at 888-467-2229 or request a TeleConsult from our website at [www.fertilityanswers.com/teleconsult](http://www.fertilityanswers.com/teleconsult)
- 2. Our appointment navigator will help you schedule a time that is convenient for you.
- 3. Let our navigator know if you would like your appointment link via text or email.
- 4. Before your scheduled appointment time, we will email or text you a link with a passcode to connect with your Fertility Answers doctor.
- 5. At your scheduled appointment time, click the link to check in to our virtual waiting room.

## **How to Check-In for Your TeleConsult Visit with Your Fertility Answers Doctor:**

- 1. Use a computer, tablet or mobile device with both camera and microphone access using the following browser options:
	- Desktop (PC or Mac): works with Chrome, Firefox and Safari
	- Android: Chrome
	- iOS: Safari
- 2. Type in your name and passcode and click Check In
	- Secure connection
	- No software to download
	- HIPAA compliant
	- No registration needed
- 3. Allow your browser to use your webcam and microphone
- 4. Your doctor will be with you shortly!
- 5. Call Tips:
	- Have a good internet connection use strong wifi or an ethernet cable
	- Close unused programs or restart your computer/device before the appointment
	- Update to the latest browser version
	- Adjust lighting, background noise and remove distractions
	- $\bullet$  If you have technical issues, contac[t support@doxy.me](mailto:support@doxy.me)
	- If you need to reschedule your teleconsult, contact our office at 888-467-2229.

## **Before Your Fertility Answers TeleConsult Appointment**

- 1. Be sure to complete your patient portal at<https://remote.drstorment.com/patientportal>
- 2. Insurance information and fees will be collected before teleconsult.
- 3. We will send you a text or email invitation and password to the consult 15-30 minutes before your scheduled TeleConsult appointment time.

**www.fertilityanswers.com (888) 467-2229**